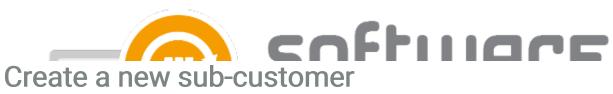

Last Modified on 19/04/2022 10:40 am EEST

Create a new sub-customer when you want to create a new CSM environment for the customer. Sub-customers can have their own management permissions and CSM usage reports in Centero Customer Portal.

- 1. Log in (when you already have an account or register to create a new account) to Centero Customer Portal
- 2. Make sure you have your organization selected as the currently manageable environment

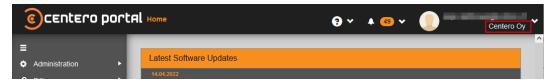

3. Navigate to Administration -> New Customer page

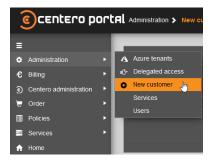

- 4. Fill in the customer name (Organization name) and the email domain (specify only the domain part).
  - By default all your colleagues who have access to our portal can manage the customer (Admin role for the current and future users option)
  - You can change permission behavior by selecting the Select roles for the current users option and select the users who will have permissions to manage the customer

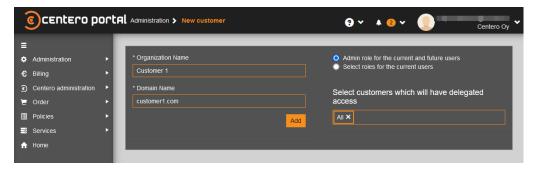

5. Switch to the customer environment and continue to order CSM service for the new customer using these instructions: Order CSM or Start CSM Trial

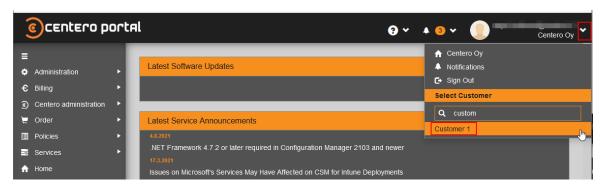

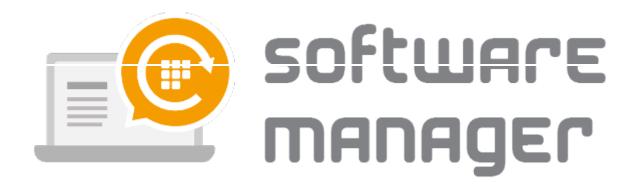